## **Inspiron 5491 kétfunkciós számítógép**

Üzembe helyezés és műszaki adatok

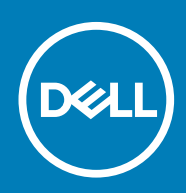

### Megjegyzés, Vigyázat és Figyelmeztetés

**MEGJEGYZÉS A MEGJEGYZÉSEK a számítógép biztonságosabb és hatékonyabb használatát elősegítő, fontos tudnivalókat tartalmazzák.**

**FIGYELMEZTETÉS A "FIGYELMEZTETÉS" üzenet hardver-meghibásodás vagy adatvesztés potenciális lehetőségére hívja fel a figyelmet, egyben közli a probléma elkerülésének módját.**

**VIGYÁZAT A VIGYÁZAT jelzés az esetleges tárgyi vagy személyi sérülés, illetve életveszély lehetőségére hívja fel a figyelmet.**

**© 2019 Dell Inc. vagy leányvállalatai. Minden jog fenntartva.** A Dell, az EMC és egyéb védjegyek a Dell Inc. vagy leányvállalatainak védjegyei. Minden egyéb névjegy a vonatkozó vállalatok védjegye lehet.

2019 - 08

# Tartalomjegyzék

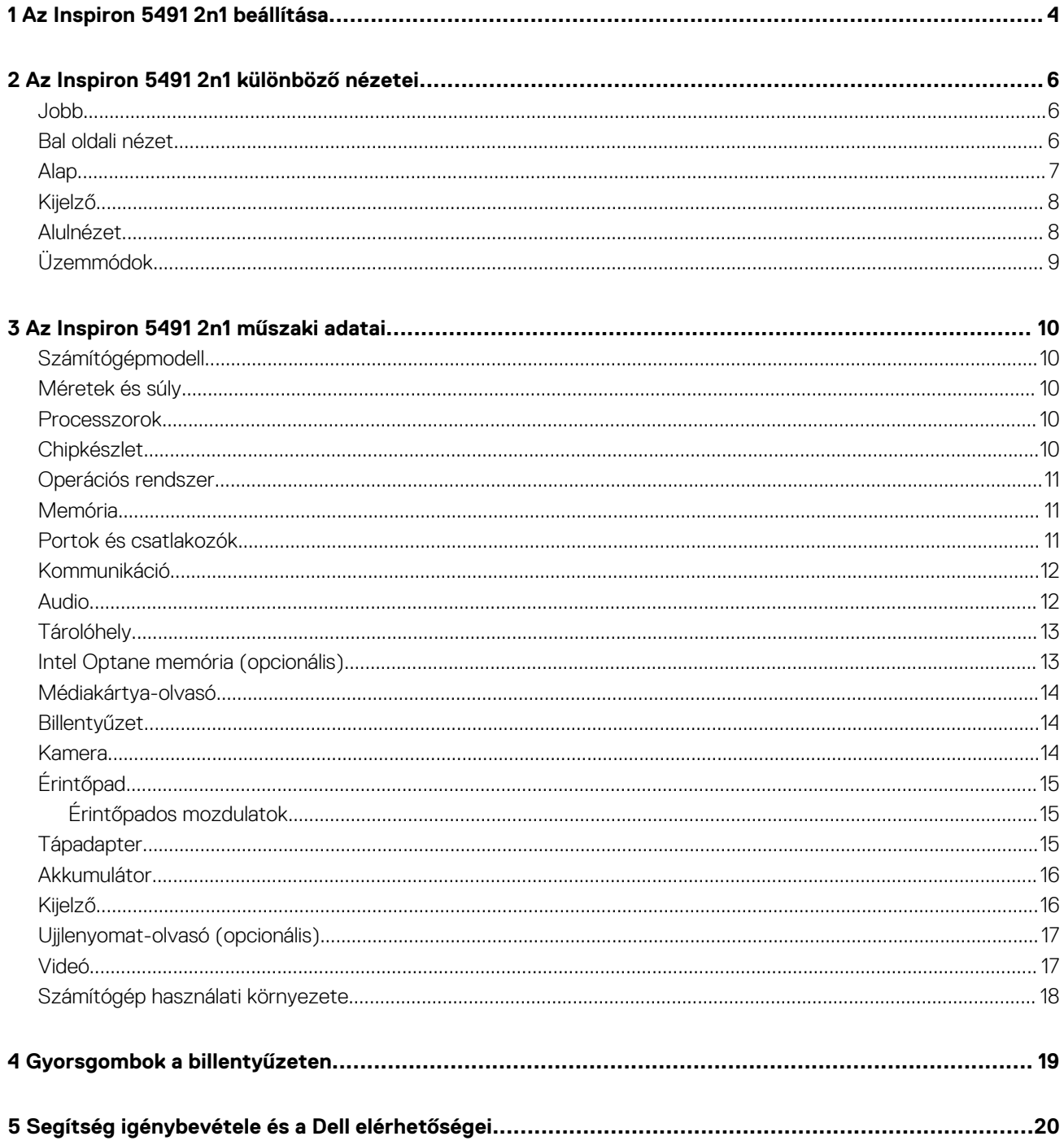

## **Az Inspiron 5491 2n1 beállítása**

#### <span id="page-3-0"></span>**MEGJEGYZÉS A jelen dokumentumban található képek a megrendelt konfigurációtól függően eltérhetnek a**   $\bigcap$ **számítógépen megjelenő képektől.**

1. Csatlakoztassa a tápadaptert, és nyomja meg a bekapcsológombot.

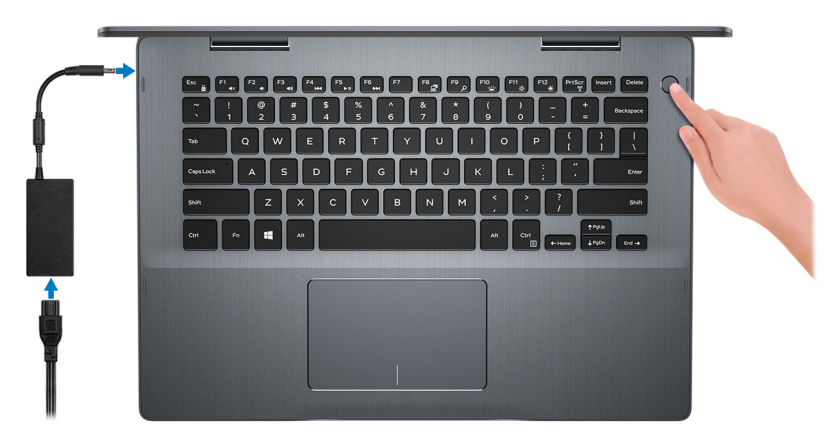

**MEGJEGYZÉS Elképzelhető, hogy az akkumulátor töltöttségének megőrzése érdekében a számítógép energiatakarékos üzemmódba kapcsol (alvó állapot). Csatlakoztassa a tápadaptert, és a számítógép bekapcsolásához nyomja meg a bekapcsológombot.**

#### 2. Fejezze be a Windows telepítését.

- A beállítások elvégzéséhez kövesse a képernyőn megjelenő utasításokat. A beállításhoz a Dell a következőt ajánlja:
	- Csatlakozzon hálózathoz a Windows frissítéséhez.

**MEGJEGYZÉS Ha biztonságos vezeték nélküli hálózatra csatlakozik, amikor a rendszer kéri, adja meg a vezeték nélküli hozzáféréshez szükséges jelszót.**

- Ha az internethez csatlakozik, jelentkezzen be egy Microsoft-fiókkal, vagy hozzon létre egyet. Ha nem csatlakozik az internethez, hozzon létre egy offline fiókot.
- A **Support and Protection** (Támogatás és védelem) képernyőn adja meg elérhetőségi adatait.
- 3. Keresse meg, és használja a Dell-alkalmazásokat a Windows Start menüben ajánlott

#### **1. táblázat: Dell-alkalmazások keresése**

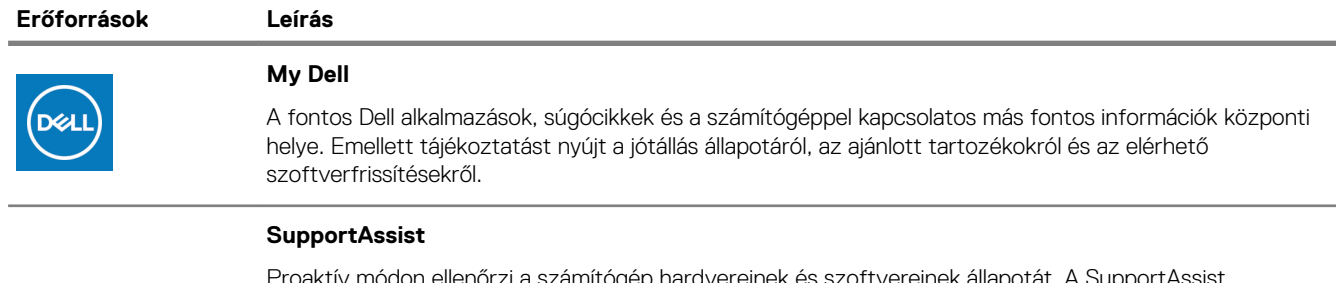

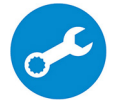

Proaktív módon ellenőrzi a számítógép hardvereinek és szoftvereinek állapotát. A SupportAssist operációsrendszer-helyreállító eszköz képes megoldani az operációs rendszerrel kapcsolatban felmerülő bizonyos problémákat. További információkért olvassa el a SupportAssist dokumentációját: [www.dell.com/](https://www.dell.com/support/home/product-support/product/dell-supportassist-pcs-tablets/manuals) [support.](https://www.dell.com/support/home/product-support/product/dell-supportassist-pcs-tablets/manuals)

**MEGJEGYZÉS A garancia meghosszabbításához vagy kibővítéséhez kattintson a garancia lejáratának dátumára a SupportAssist oldalán.**

### **Erőforrások Leírás**

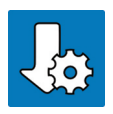

### **Dell Update**

Kritikus javításokkal és a legújabb eszköz-illesztőprogramokkal látja el a számítógépet. A Dell Update használatával kapcsolatos további információkért olvassa el az [SLN305843](https://www.dell.com/support/article/us/en/04/sln305843/dell-update-overview-and-common-questions?lang=en) számú tudásbáziscikket a [www.dell.com/support](https://www.dell.com/support/home/product-support/product/dell-supportassist-pcs-tablets/manuals) oldalon.

### **Dell Digital Delivery**

Szoftverek letöltésére, többek között a megvásárolt, de a számítógépre nem előtelepített szoftverek letöltésére szolgál. A Dell Digital Delivery használatával kapcsolatos további információkért olvassa el a [153764](https://www.dell.com/support/article/us/en/04/sln153764/dell-digital-delivery-installing-using-troubleshooting-and-faqs?lang=en) számú tudásbáziscikket a [www.dell.com/support](https://www.dell.com/support/home/product-support/product/dell-supportassist-pcs-tablets/manuals) oldalon.

### **Az Inspiron 5491 2n1 különböző nézetei**

### <span id="page-5-0"></span>**Jobb**

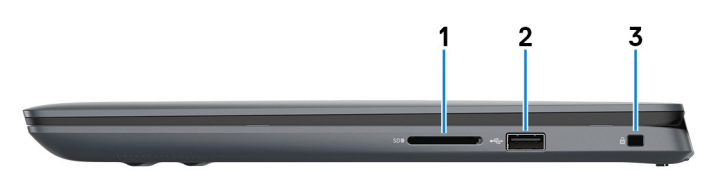

#### 1. **SD-kártyafoglalat**

SD-kártya olvasása és írása.

#### 2. **USB 2.0-port**

Csatlakozást biztosít perifériák, például külső adattároló eszközök és nyomtatók számára. Maximum 480 MB/s adatátviteli sebességet tesz lehetővé.

### 3. **Biztonságikábel-nyílás (ék alakú)**

Egy biztonsági kábelt csatlakoztatva előzheti meg a számítógép eltulajdonítását.

### **Bal oldali nézet**

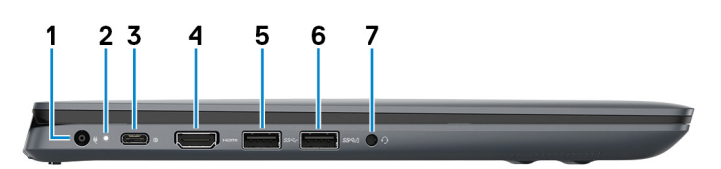

#### 1. **Tápadapterport**

A gép tápellátásához csatlakoztasson egy adaptert.

#### 2. **Bekapcsolás- és akkumulátorállapot-jelző fény**

A számítógép tápellátását és töltöttségi állapotát jelzi.

Fehér – A tápadapter csatlakoztatva van, és az akkumulátor töltődik.

Folyamatos sárga – A számítógép akkumulátorról üzemel, és az akkumulátor töltöttségi szintje 5%-nál alacsonyabb

Nem világít –

- A tápadapter csatlakoztatva van, és az akkumulátor teljesen fel van töltve.
- A számítógép akkumulátorról üzemel, és az akkumulátor töltöttségi szintje 5 %-nál magasabb.
- **MEGJEGYZÉS Egyes számítógéptípusokon a bekapcsolás- és akkumulátorállapot-jelző fény is használható rendszerdiagnosztikára. További információkat a számítógéphez mellékelt Szervizelési kézikönyv Hibaelhárítás című részében olvashat.**

#### 3. **USB 3.1 Gen 1 (Type-C) port tápellátással/DisplayPort funkcióval**

Csatlakozást biztosít perifériák, például külső adattároló eszközök, nyomtatók és külső kijelzők számára.

Kétirányú tápellátást tesz lehetővé az eszközök között. Legfeljebb 15 W-os teljesítményt biztosít, amely gyorsabb töltést tesz lehetővé.

### **MEGJEGYZÉS DisplayPort-eszköz csatlakoztatásához (külön megvásárolható) USB Type-C–DisplayPort adapter szükséges.**

#### 4. **HDMI-Port**

Csatlakozást biztosít TV-készülékre vagy más HDMI bemenettel rendelkező eszközre. Video- és audiokimenetet biztosít.

### <span id="page-6-0"></span>5. **USB 3.1 Gen 1 port**

Csatlakozást biztosít perifériák, például külső adattároló eszközök és nyomtatók számára. Maximum 5 GB/s adatátviteli sebességet biztosít.

### 6. **USB 3.1 Gen 1 port**

Csatlakozást biztosít perifériák, például külső adattároló eszközök és nyomtatók számára. Maximum 5 GB/s adatátviteli sebességet biztosít.

### 7. **Headsetport**

Fejhallgató vagy headset (kombinált fejhallgató/mikrofon) csatlakoztatására szolgál.

### **Alap**

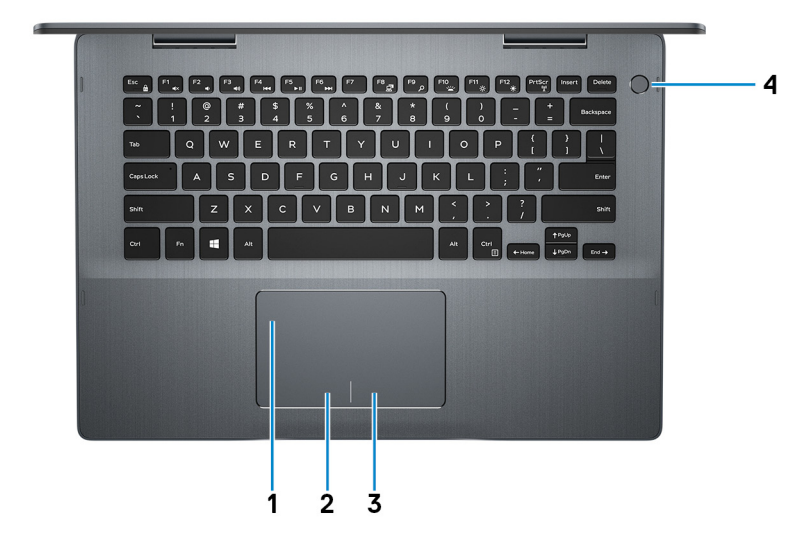

#### 1. **Érintőpad**

Az ujját az érintőpanelen elhúzva mozgathatja az egér mutatóját. A koppintás a bal egérgombbal való kattintásnak, míg a két ujjal való koppintás a jobb gombbal való kattintásnak felel meg.

### 2. **Bal oldali kattintási terület**

A bal kattintáshoz nyomja meg.

### 3. **Jobb oldali kattintási terület**

A jobb kattintáshoz nyomja meg.

#### 4. **Bekapcsológomb opcionális ujjlenyomat-olvasóval**

Nyomja meg a számítógép bekapcsolásához, ha az kikapcsolt, alvó vagy hibernált állapotban van.

Ha a számítógép be van kapcsolva, nyomja meg a bekapcsológombot a számítógép alvó állapotba állításához; a számítógép leállításának kikényszerítéséhez nyomja meg és tartsa nyomva a bekapcsológombot 4 másodpercig.

Ha a bekapcsológombon van ujjlenyomat-olvasó, helyezze az ujját a bekapcsológombra a bejelentkezéshez.

**MEGJEGYZÉS A Windowsban személyre szabhatja a bekapcsológomb viselkedését. Bővebb információért lásd az Én és a Dell számítógépem című részt a [www.dell.com/support/manuals](https://www.dell.com/support/manuals) weboldalon.**

### <span id="page-7-0"></span>**Kijelző**

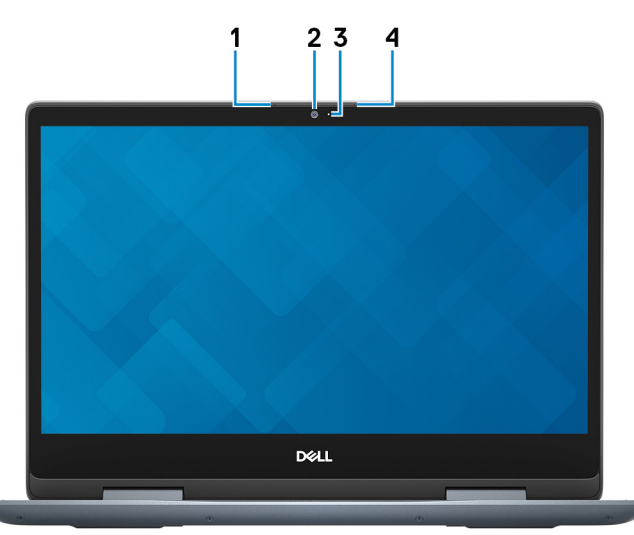

#### 1. **Bal oldali mikrofon**

Digitális hangbemenetet biztosít hangfelvételekhez és hanghívásokhoz.

### 2. **Kamera**

Lehetővé teszi a videobeszélgetést, fényképek készítését és videók rögzítését.

### 3. **Kamera állapotjelzője**

Akkor világít, amikor a kamera használatban van.

### 4. **Jobb oldali mikrofon**

Digitális hangbemenetet biztosít hangfelvételekhez és hanghívásokhoz.

### **Alulnézet**

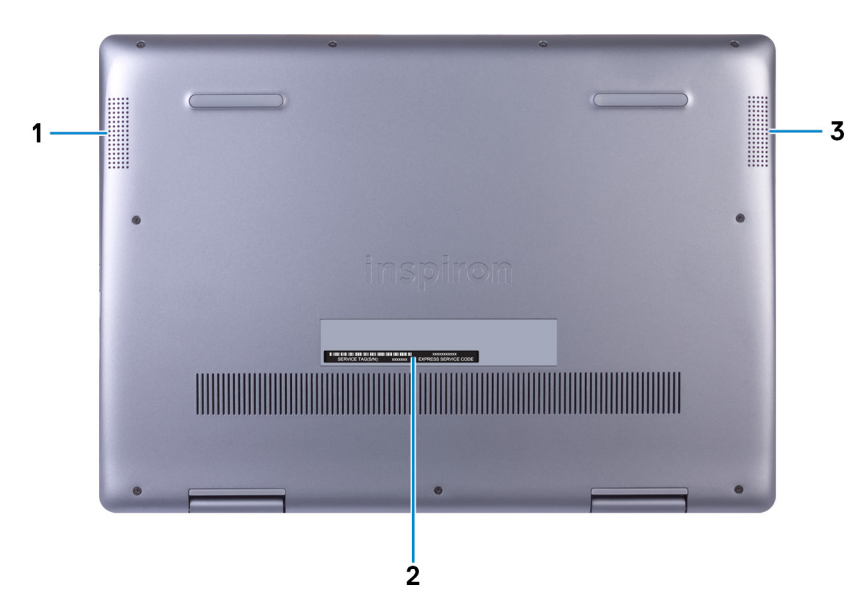

#### 1. **Bal oldali hangszóró**

Hangkimenetet biztosít.

### 2. **Szervizcímke**

A szervizcímke egy egyedi alfanumerikus azonosító, amelynek segítségével a Dell szerviztechnikusai azonosíthatják a számítógép hardveres összetevőit, és hozzáférhetnek a garanciális információkhoz.

#### 3. **Jobb oldali hangszóró**

<span id="page-8-0"></span>Hangkimenetet biztosít.

### **Üzemmódok**

### **Notebook**

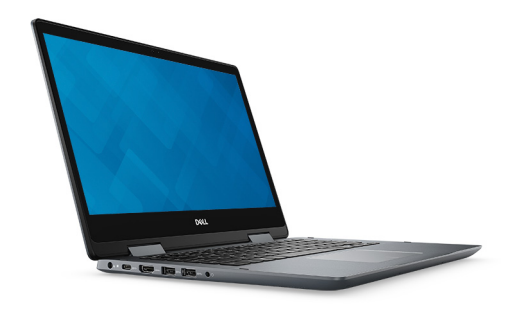

**Táblagép**

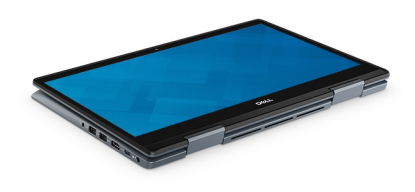

### **Állvány**

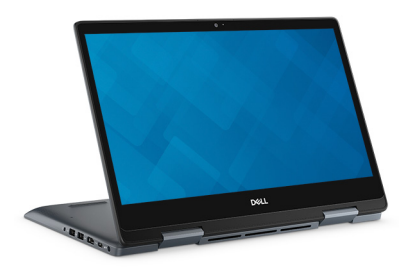

**Sátor**

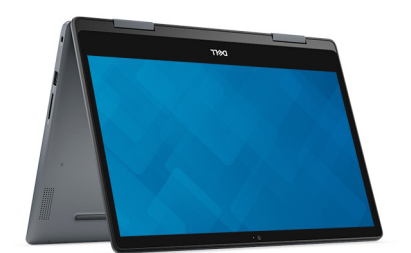

### **Az Inspiron 5491 2n1 műszaki adatai**

### <span id="page-9-0"></span>**Számítógépmodell**

Inspiron 5491 2n1

### **Méretek és súly**

#### **2. táblázat: Méretek és súly**

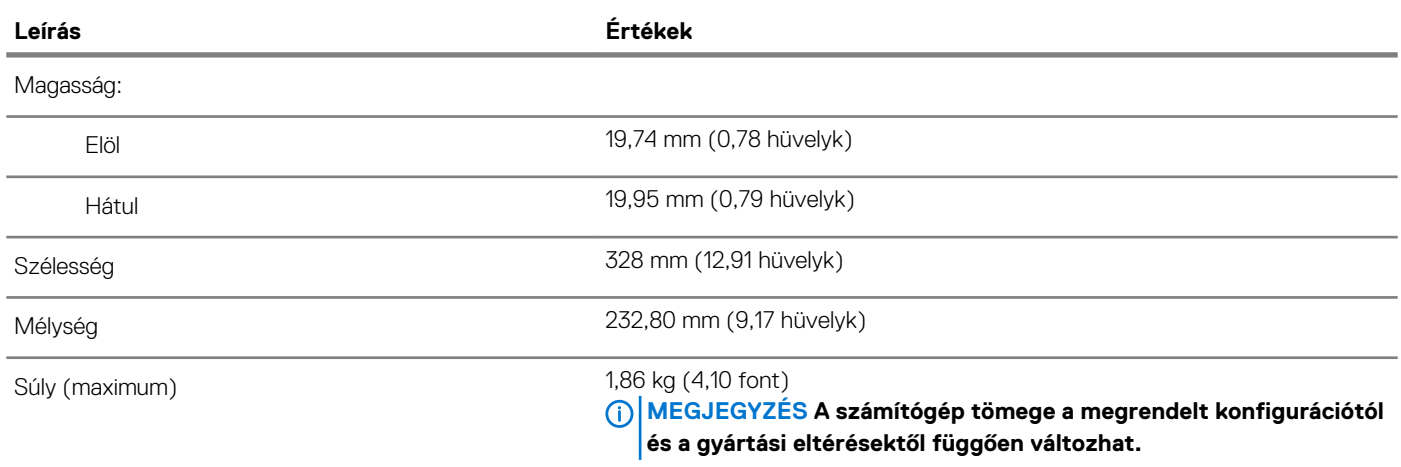

### **Processzorok**

### **3. táblázat: Processzor műszaki adatai**

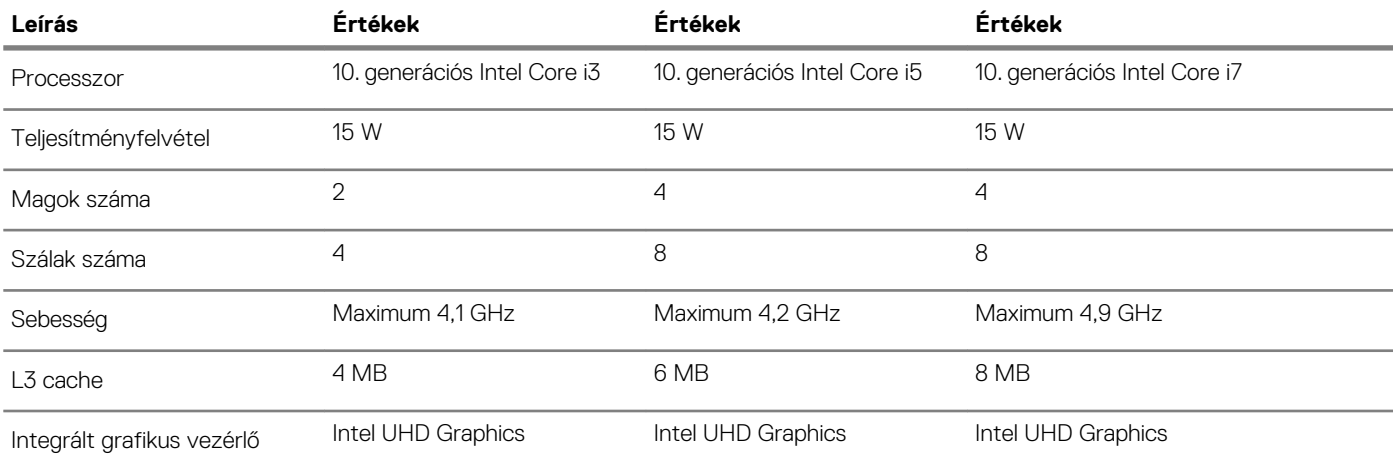

### **Chipkészlet**

### **4. táblázat: A chipkészlet adatai**

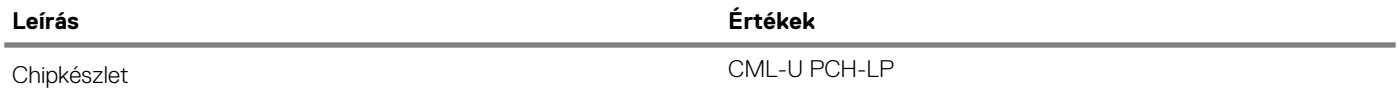

**3**

<span id="page-10-0"></span>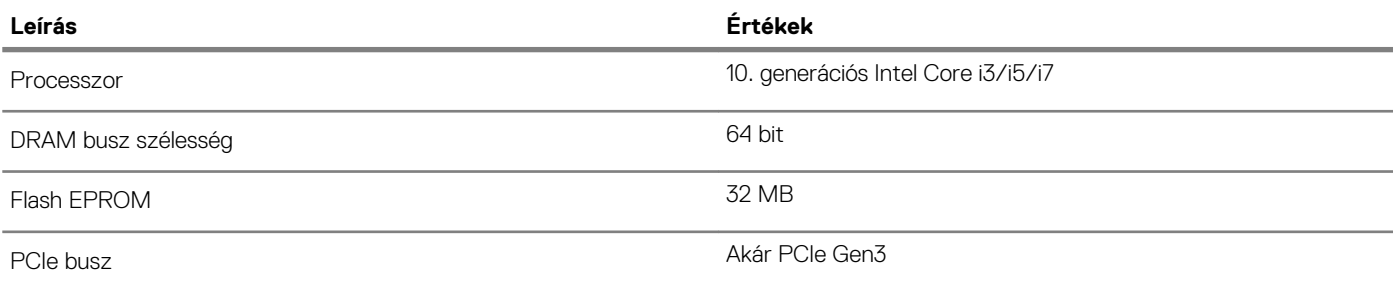

### **Operációs rendszer**

• Windows 10 Home (64 bites)

• Windows 10 Professional (64 bites)

### **Memória**

### **5. táblázat: Memória műszaki adatai**

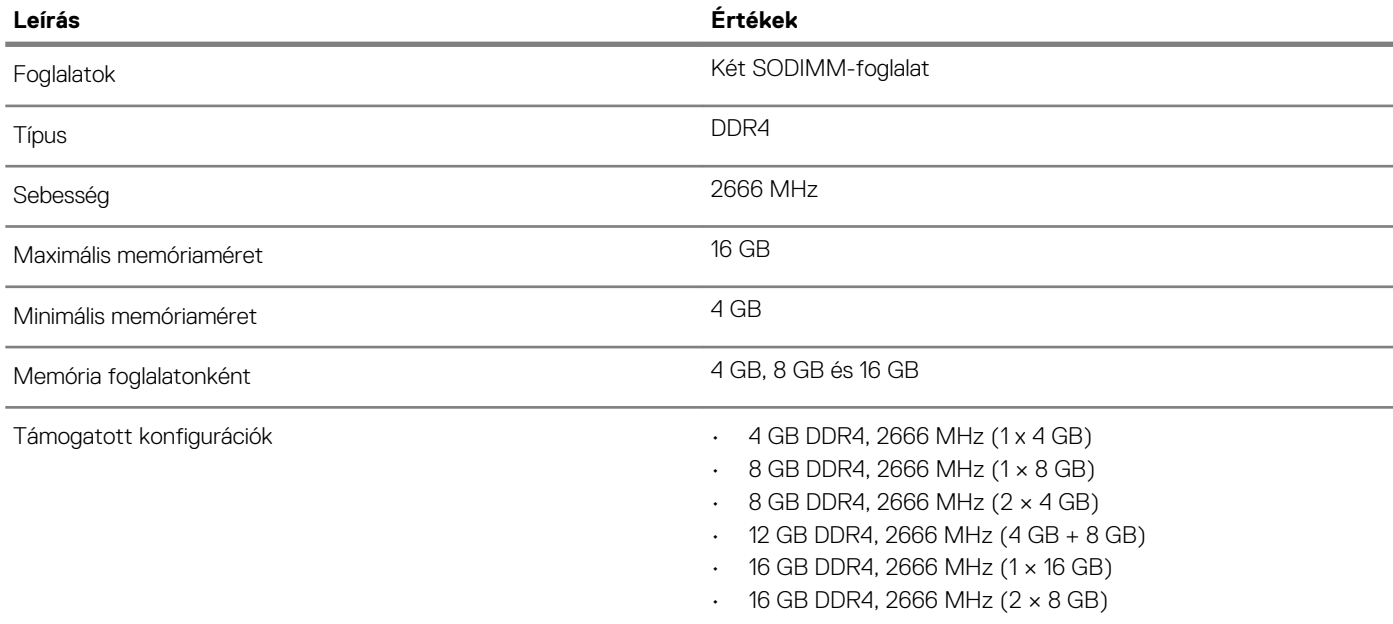

### **Portok és csatlakozók**

### **6. táblázat: Portok és csatlakozók műszaki adatai**

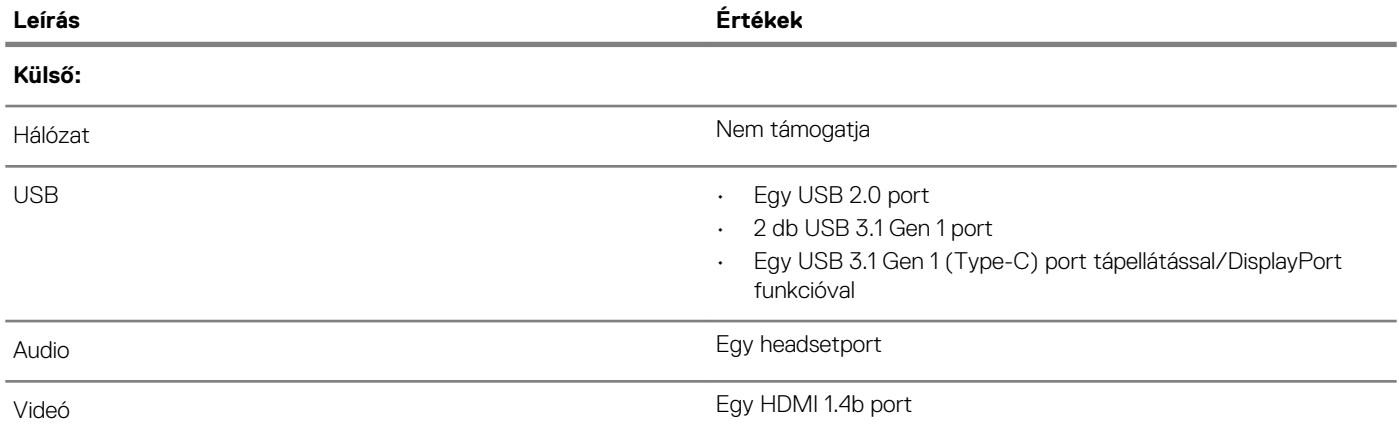

<span id="page-11-0"></span>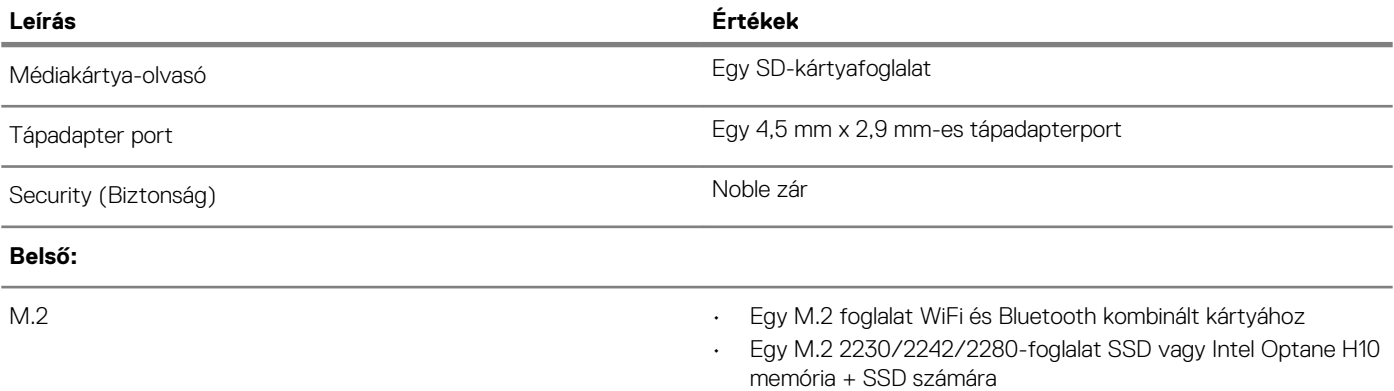

### **Kommunikáció**

#### **Vezeték nélküli modul**

#### **7. táblázat: A vezeték nélküli modul műszaki adatai**

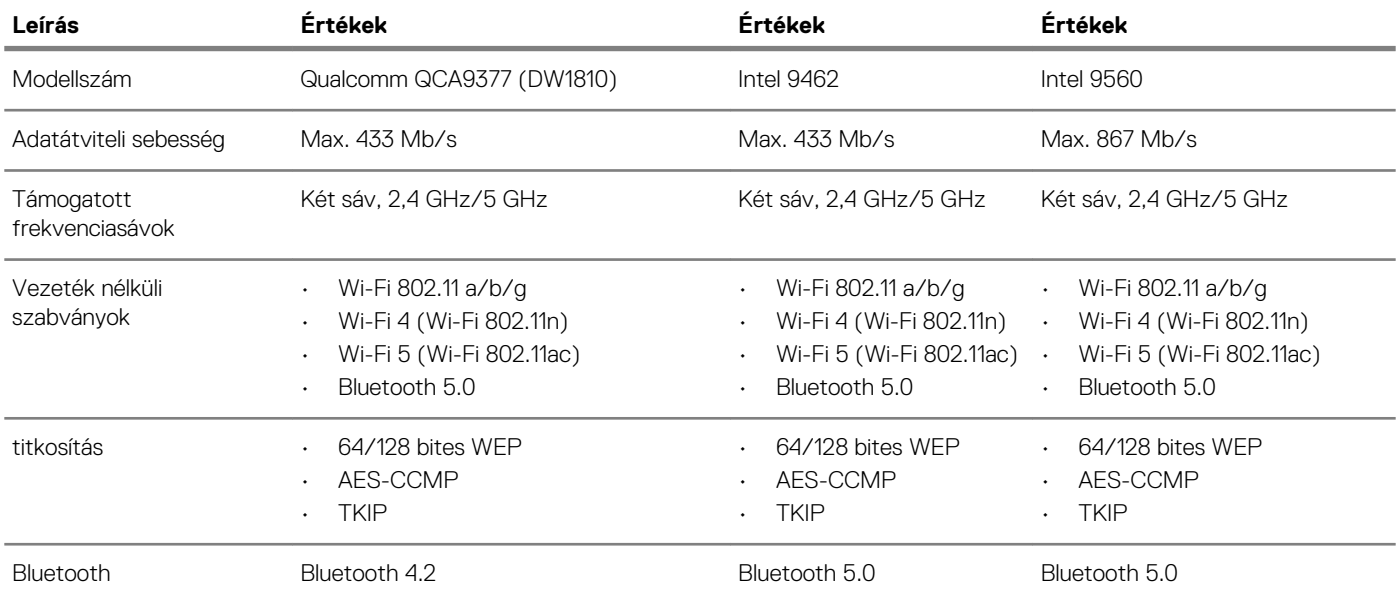

### **Audio**

### **8. táblázat: Hangrendszer műszaki adatai**

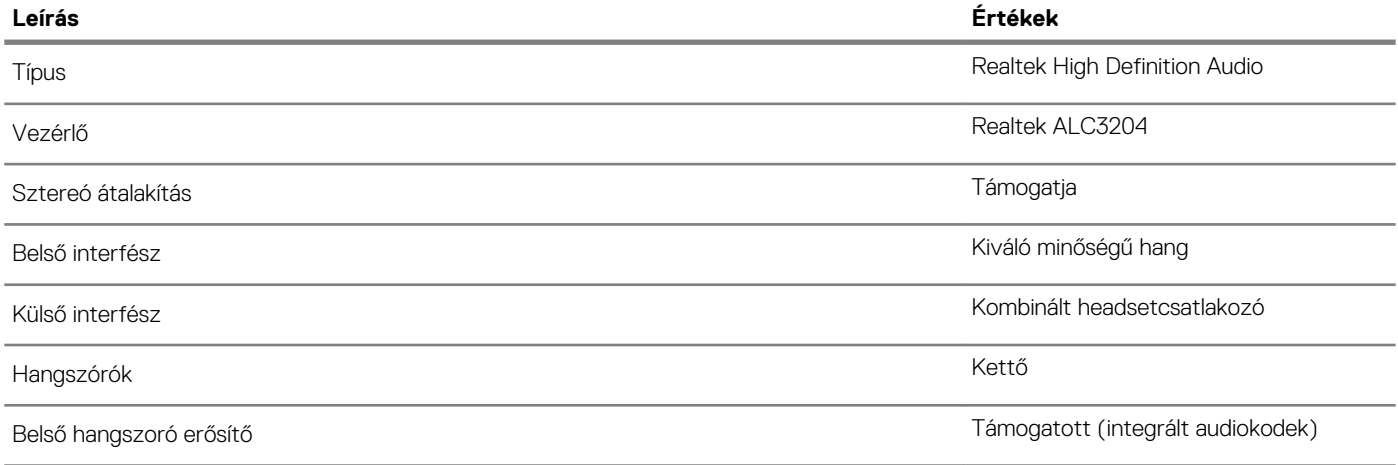

<span id="page-12-0"></span>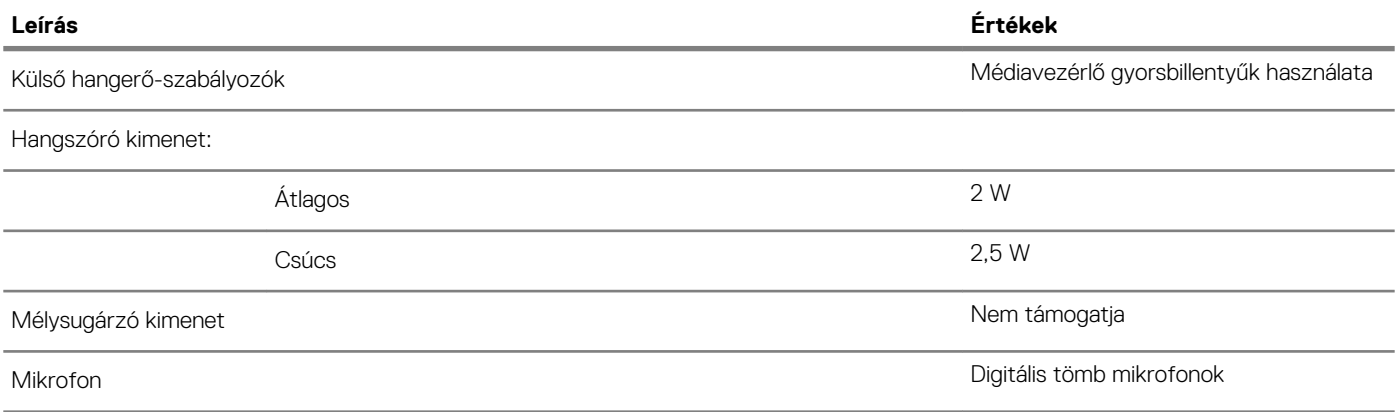

### **Tárolóhely**

### **9. táblázat: Tárolóeszköz műszaki adatai**

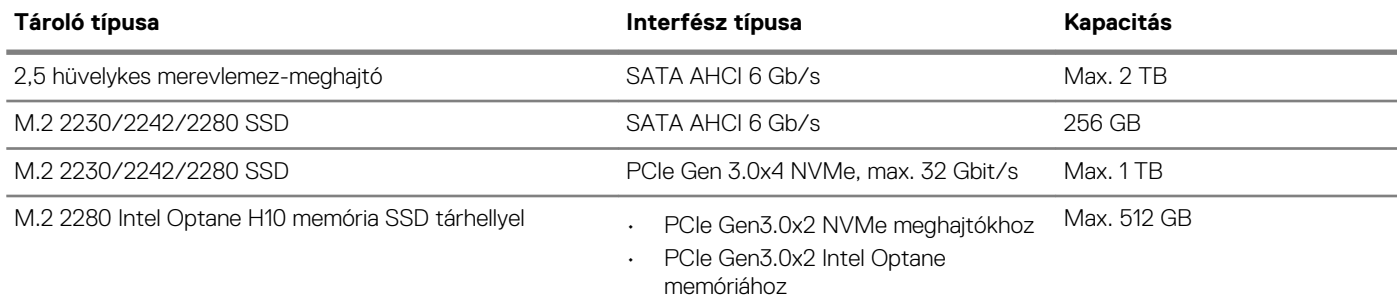

### **Intel Optane memória (opcionális)**

Az Intel Optane technológia a 3D XPoint memóriatechnológián és -funkciókon alapuló permanens adattárolási gyorsítótárként/gyorsítóként és/vagy tárhelyként használható (a számítógépbe telepített Intel Optane memória típusától függően).

#### **Intel Optane H10 memória SSD-vel**

Az SSD tárolási funkcióval ellátott Intel Optane H10 memória permanens adattárolási gyorsítótárként/gyorsítóként (amely lehetővé teszi a merevlemez-meghajtó olvasási/írási sebességének növelését) és SSD tárolási megoldásként egyaránt használható. Nem helyettesíti és nem is növeli a számítógépbe helyezett memóriát (RAM-ot).

#### **10. táblázat: Intel Optane H10 memória SSD-vel – műszaki adatok**

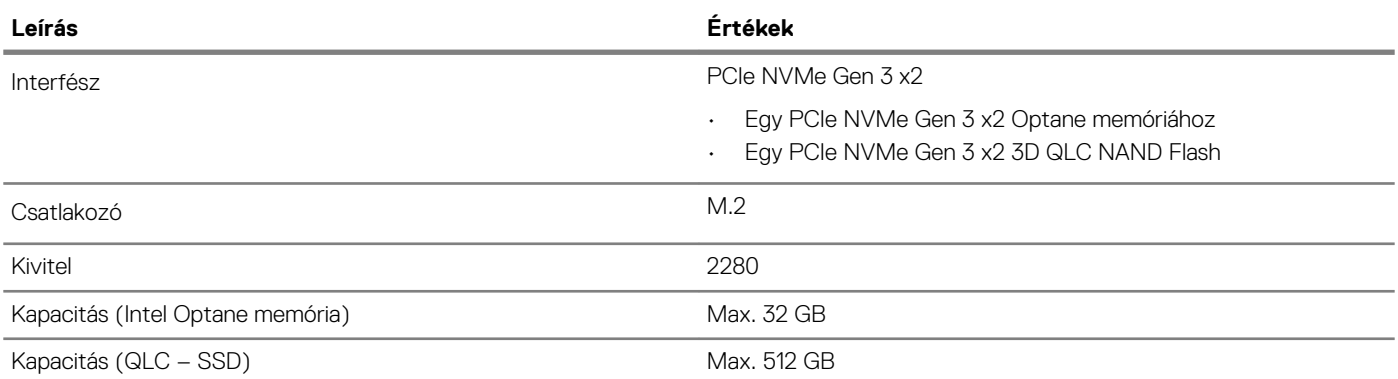

**MEGJEGYZÉS Az SSD-tárhellyel működő Intel Optane H10 memória támogatásához a számítógépnek a következő**   $\bigcap$ **feltételeket kell teljesítenie:**

- **• 9. generációs vagy újabb Intel Core i3/i5/i7 processzor**
- **• Windows 10 (64 bites) vagy újabb verzió (évfordulós frissítés)**
- **• Intel Rapid Storage technológia 17,2-es vagy magasabb verziószámú illesztőprogram**

### <span id="page-13-0"></span>**Médiakártya-olvasó**

### **11. táblázat: A médiakártya-olvasó műszaki adatai**

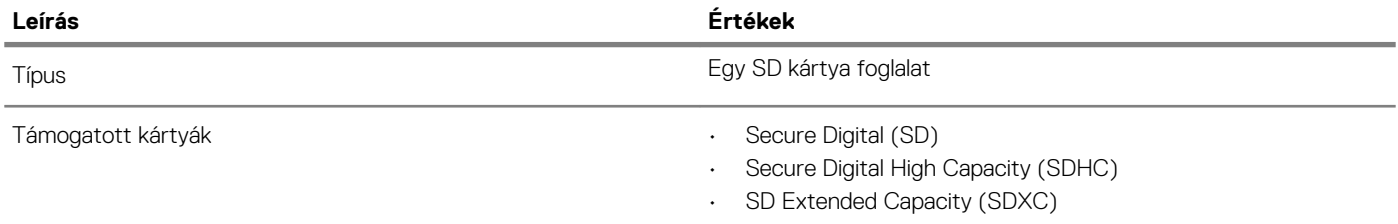

### **Billentyűzet**

### **12. táblázat: Billentyűzet műszaki adatai**

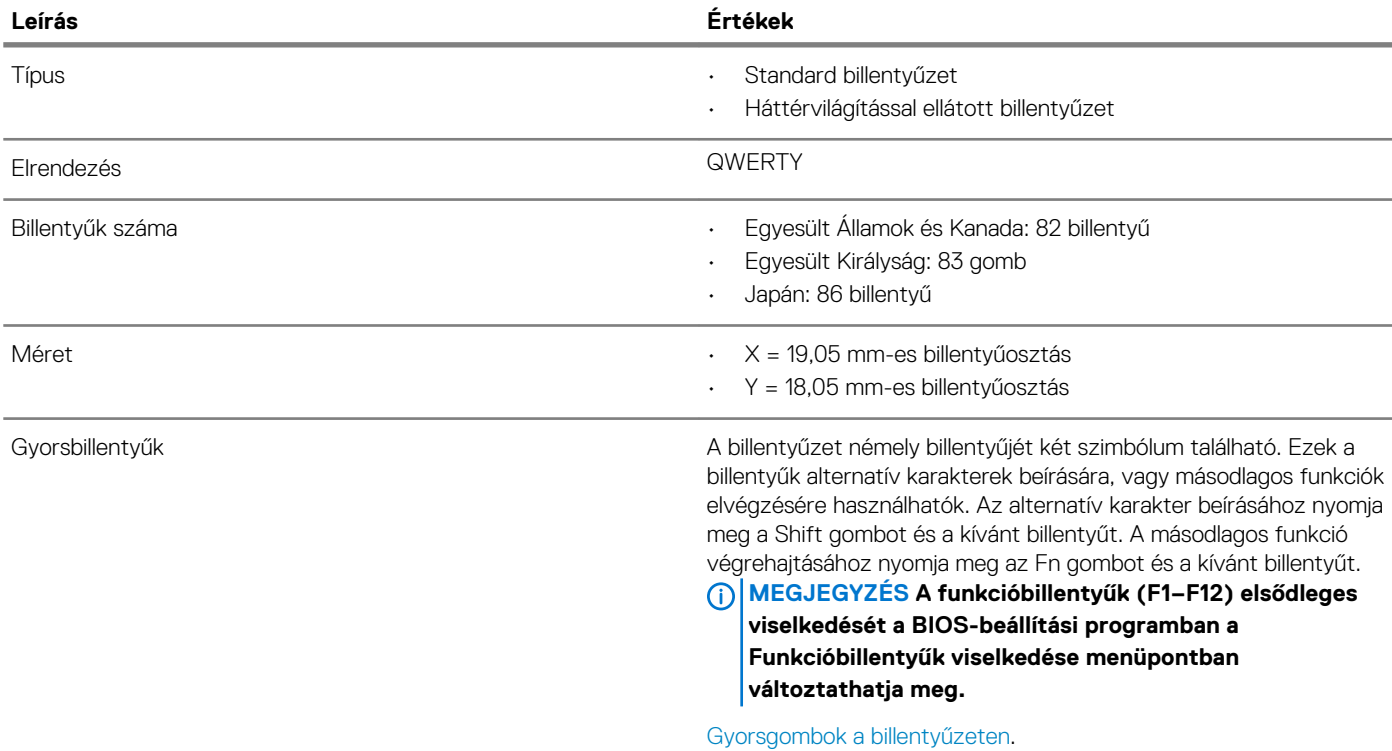

### **Kamera**

### **13. táblázat: Kamera műszaki adatai**

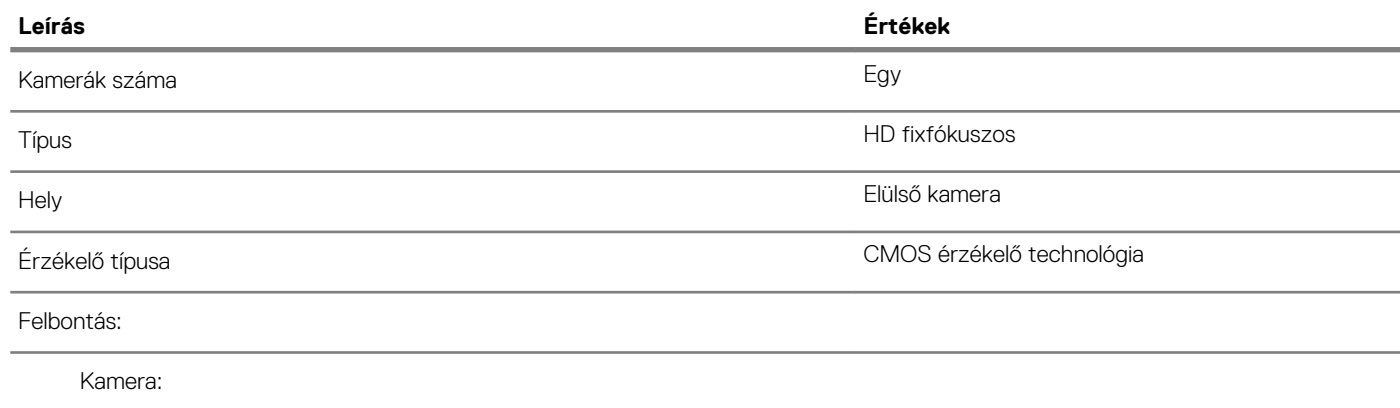

<span id="page-14-0"></span>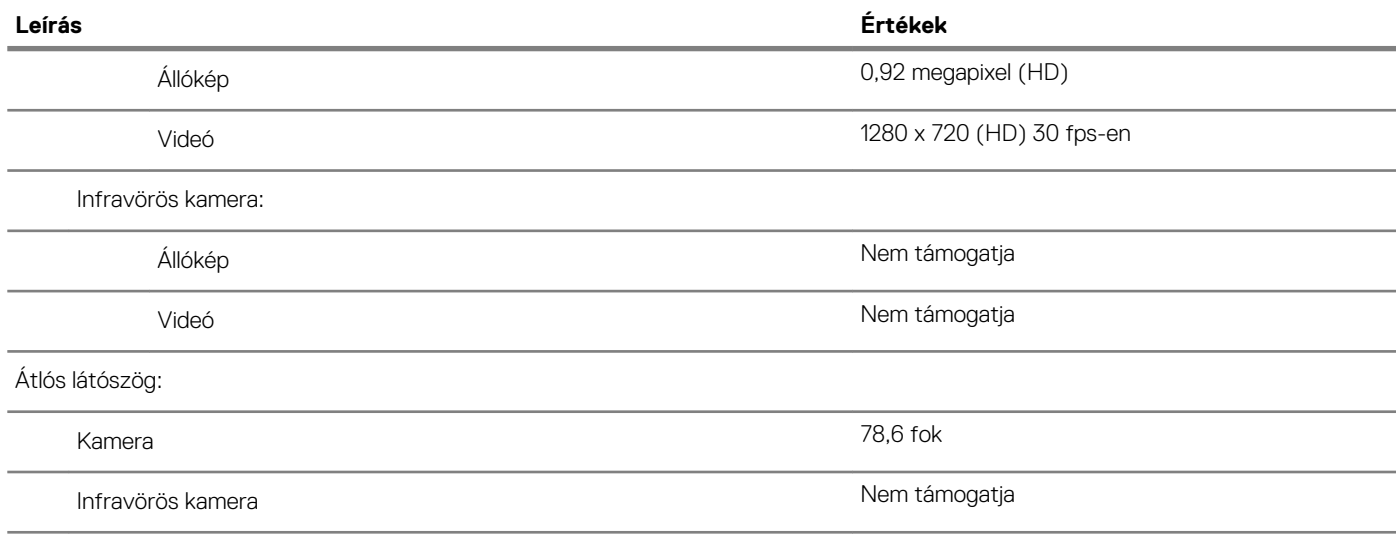

## **Érintőpad**

### **14. táblázat: Érintőpad műszaki adatok**

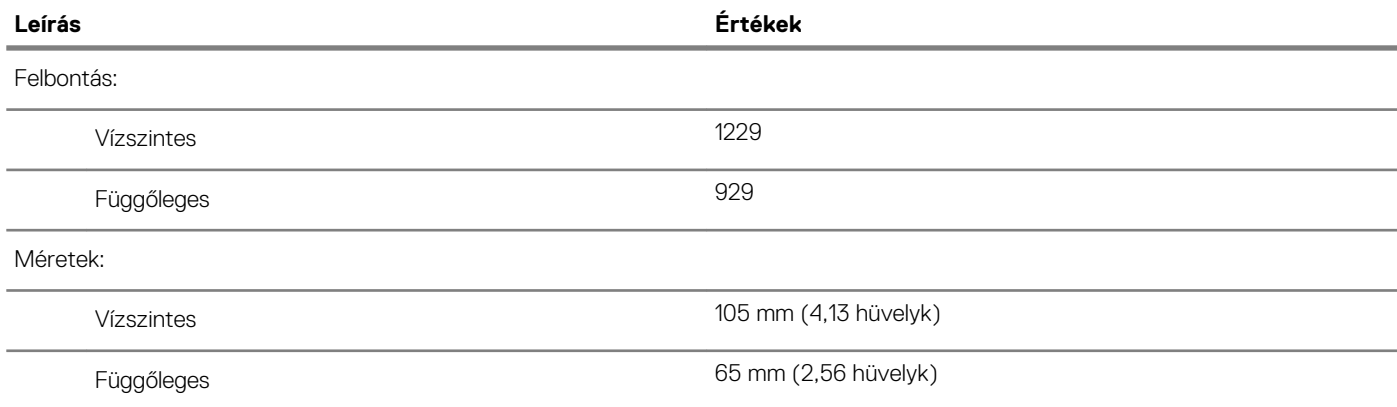

### **Érintőpados mozdulatok**

A Windows 10-zel használható érintőpados kézmozdulatokról lásd a [4027871-](https://support.microsoft.com/help/4027871/windows-10-touchpad-gestures)es Microsoft tudásbáziscikket a [support.microsoft.com](https://support.microsoft.com/) webhelyen.

### **Tápadapter**

### **15. táblázat: A tápadapter műszaki adatai**

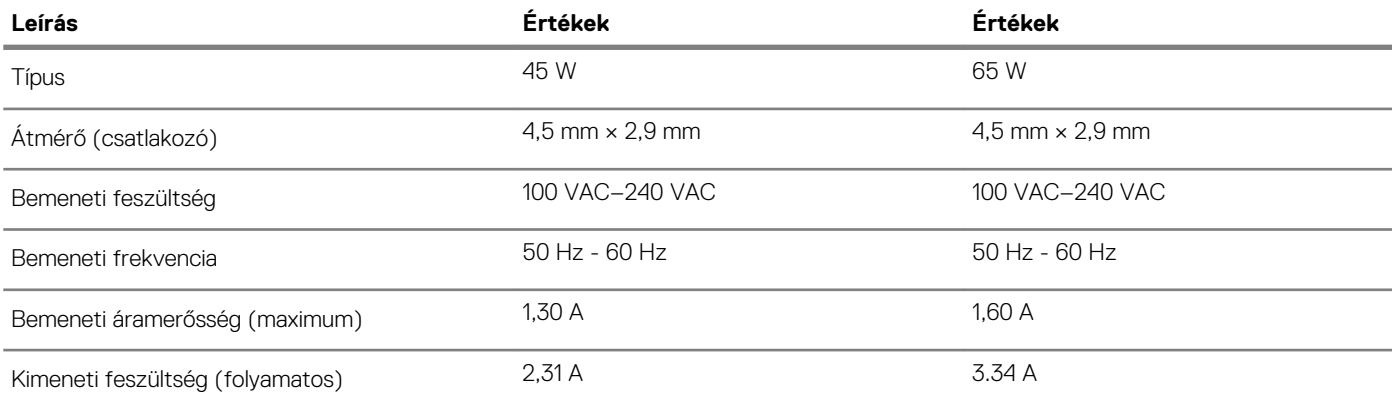

<span id="page-15-0"></span>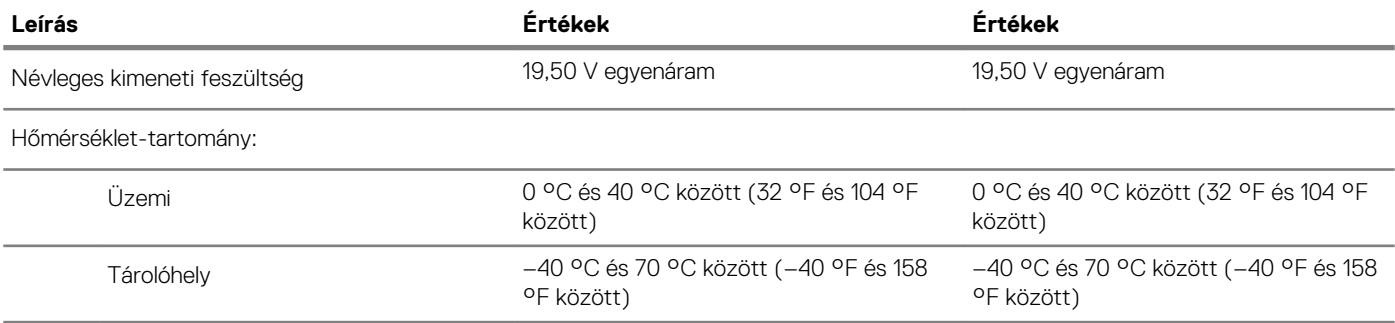

### **Akkumulátor**

#### **16. táblázat: Akkumulátor műszaki adatai**

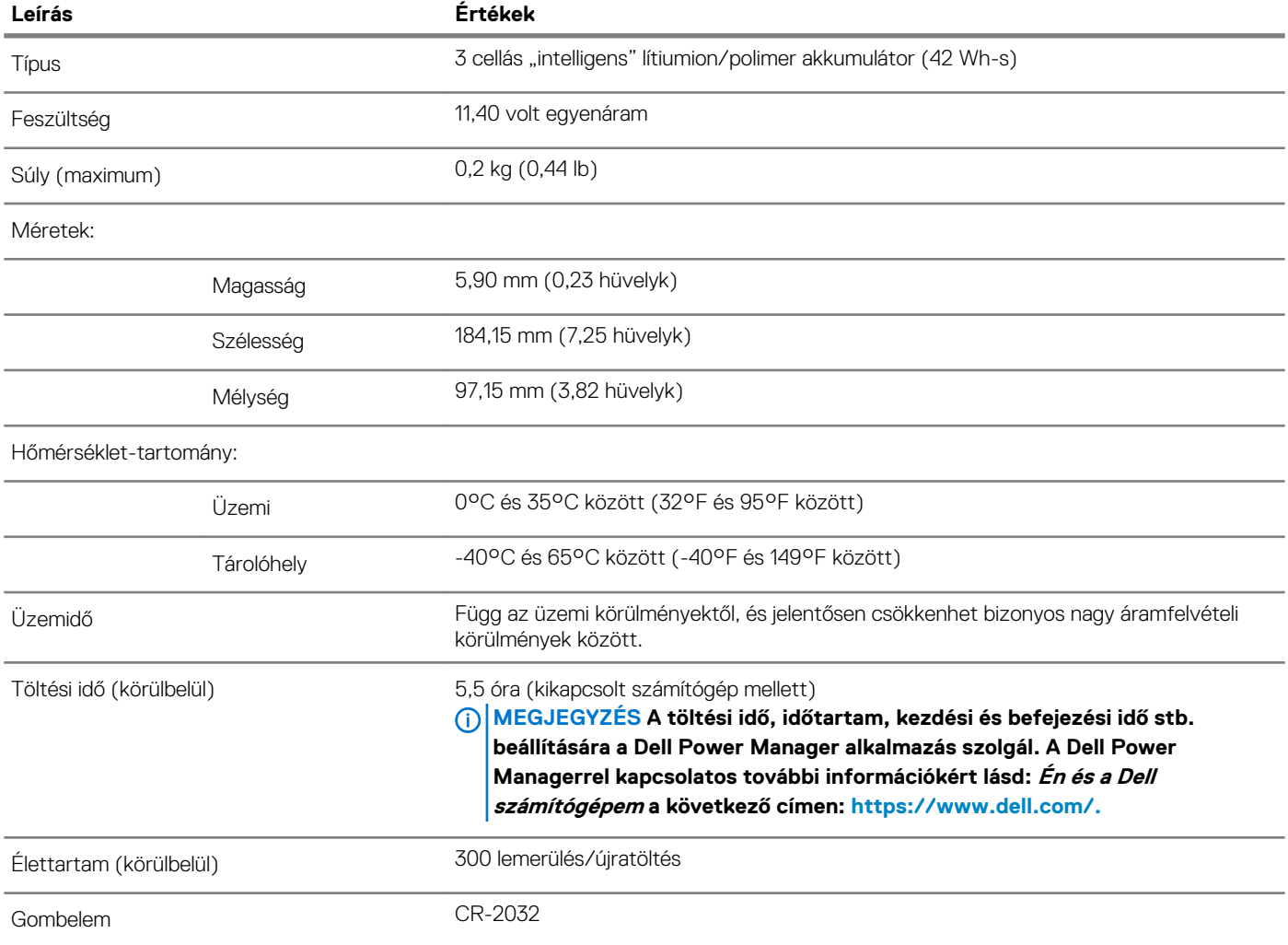

### **Kijelző**

### **17. táblázat: Kijelző műszaki adatai**

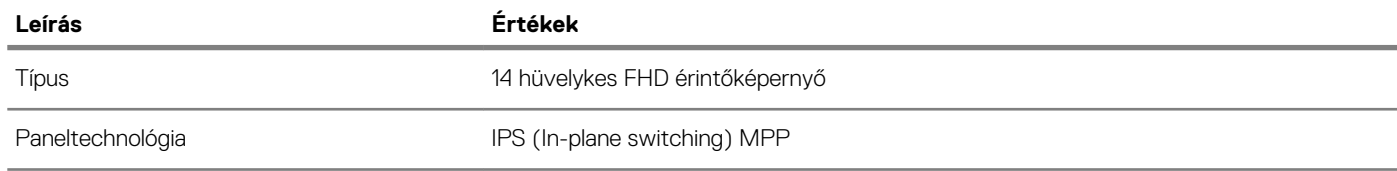

<span id="page-16-0"></span>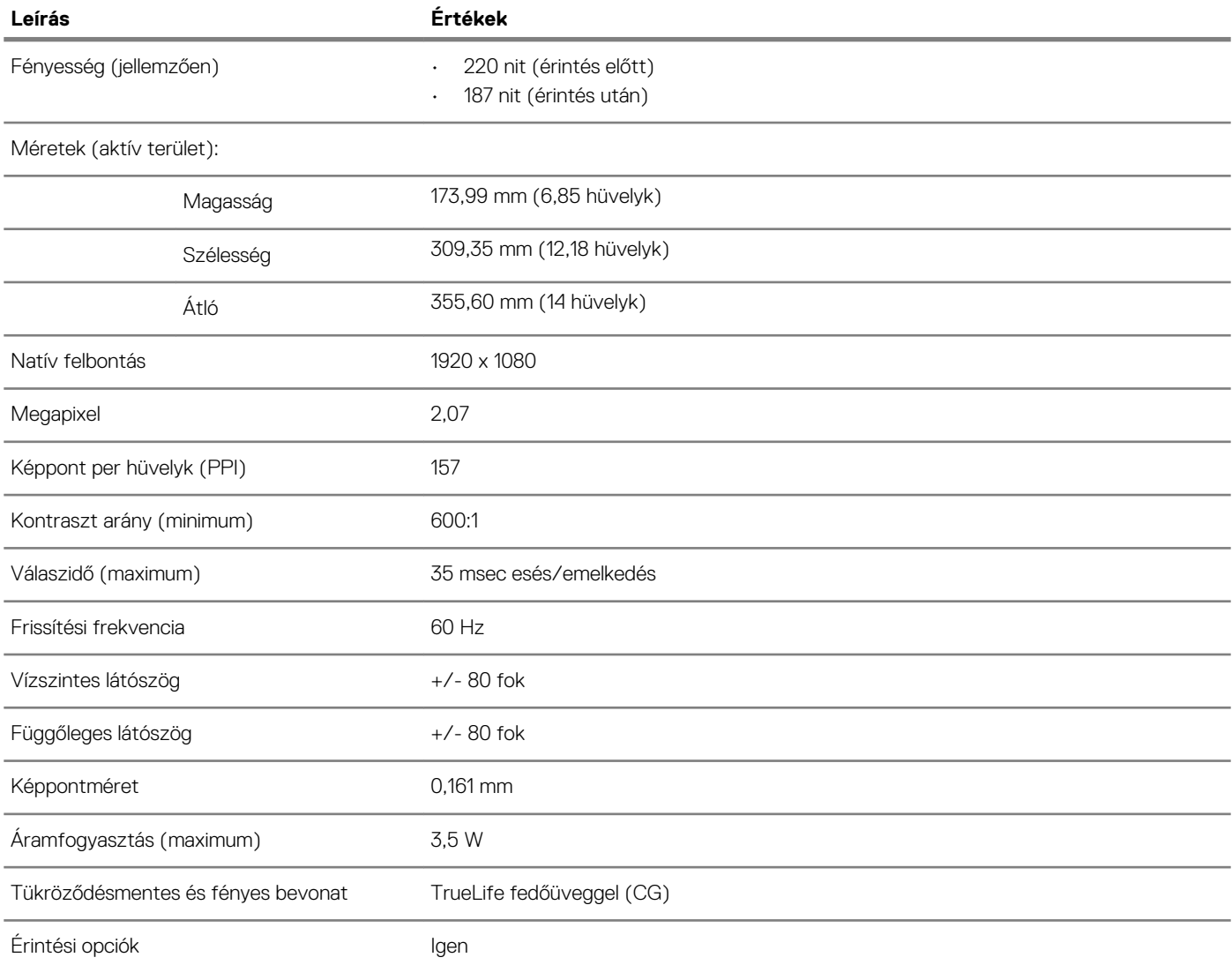

### **Ujjlenyomat-olvasó (opcionális)**

### **18. táblázat: Ujjlenyomat-olvasó műszaki adatai**

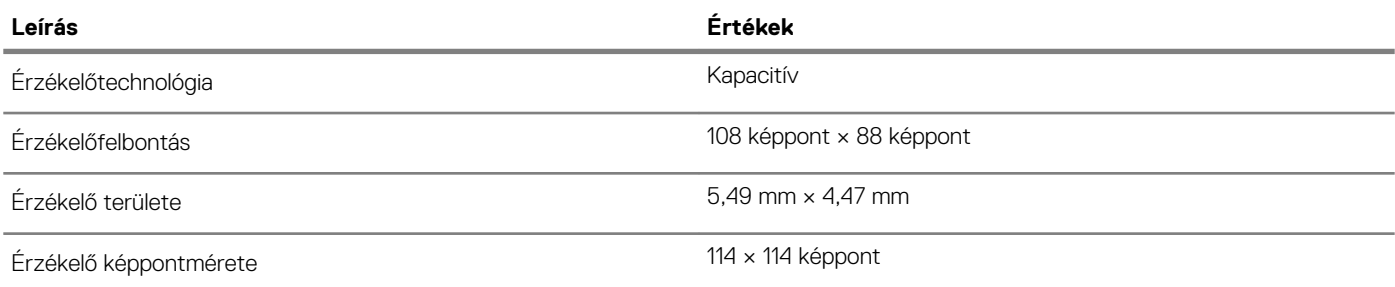

### **Videó**

#### **19. táblázat: Különálló grafikus vezérlő műszaki adatai**

#### **Különálló grafikus vezérlő**

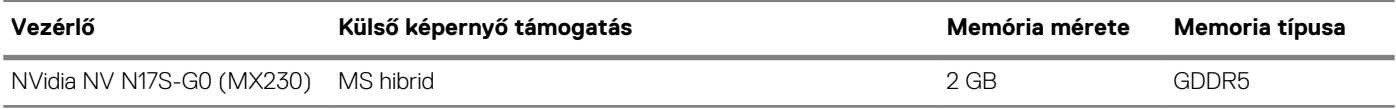

#### <span id="page-17-0"></span>**20. táblázat: Integrált grafikus vezérlő műszaki adatai**

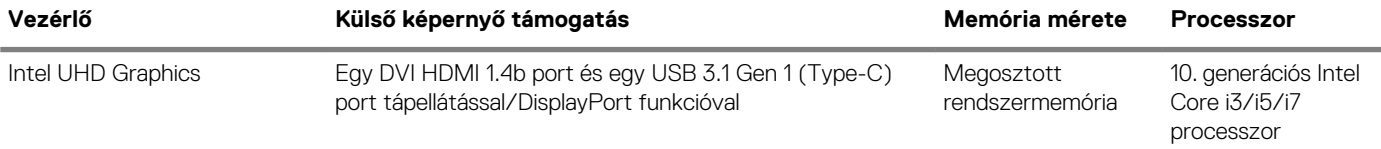

### **Számítógép használati környezete**

**Légkörszennyezési szint:** G1-es osztályú az ISA-S71.04-1985 jelű szabvány szerint

#### **21. táblázat: Számítógép használati környezete**

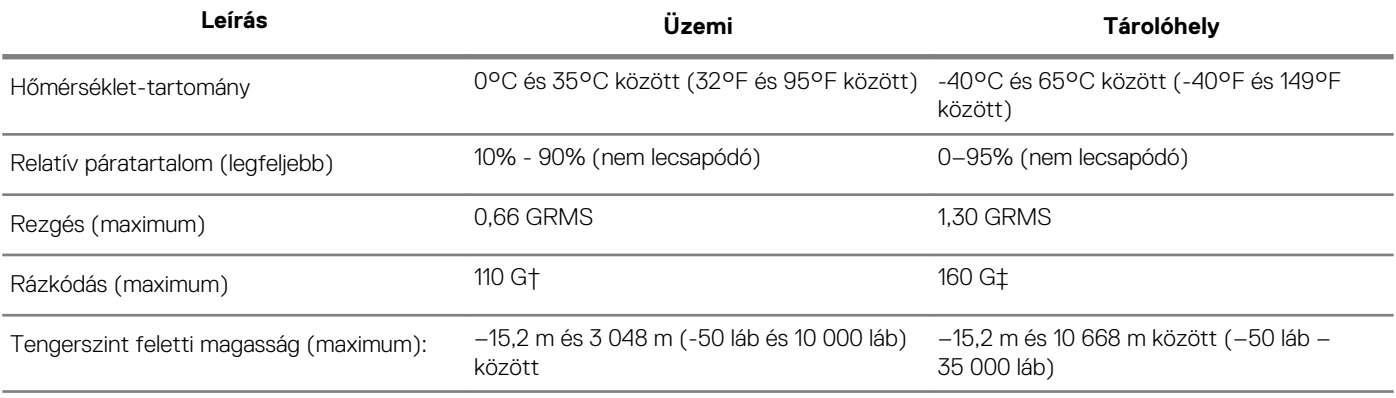

\*Mért rezgés, a felhasználói környezetet szimuláló, véletlenszerű rezgési spektrumot használva.

† 2 ms-os félszinuszú rezgéssel mérve, a merevlemez-meghajtó üzemelése mellett.

‡ 2 ms-os félszinuszú rezgéssel mérve, a merevlemez-meghajtó készenléti állapota mellett.

### **Gyorsgombok a billentyűzeten**

<span id="page-18-0"></span>**MEGJEGYZÉS A billentyűzeten található karakterek a billentyűzet nyelvi konfigurációjától függően eltérhetnek. A billentyűparancsokhoz használt gombok minden nyelvkonfiguráció esetén ugyanazok.**

#### **22. táblázat: A billentyűzet gyorsgombjainak listája**

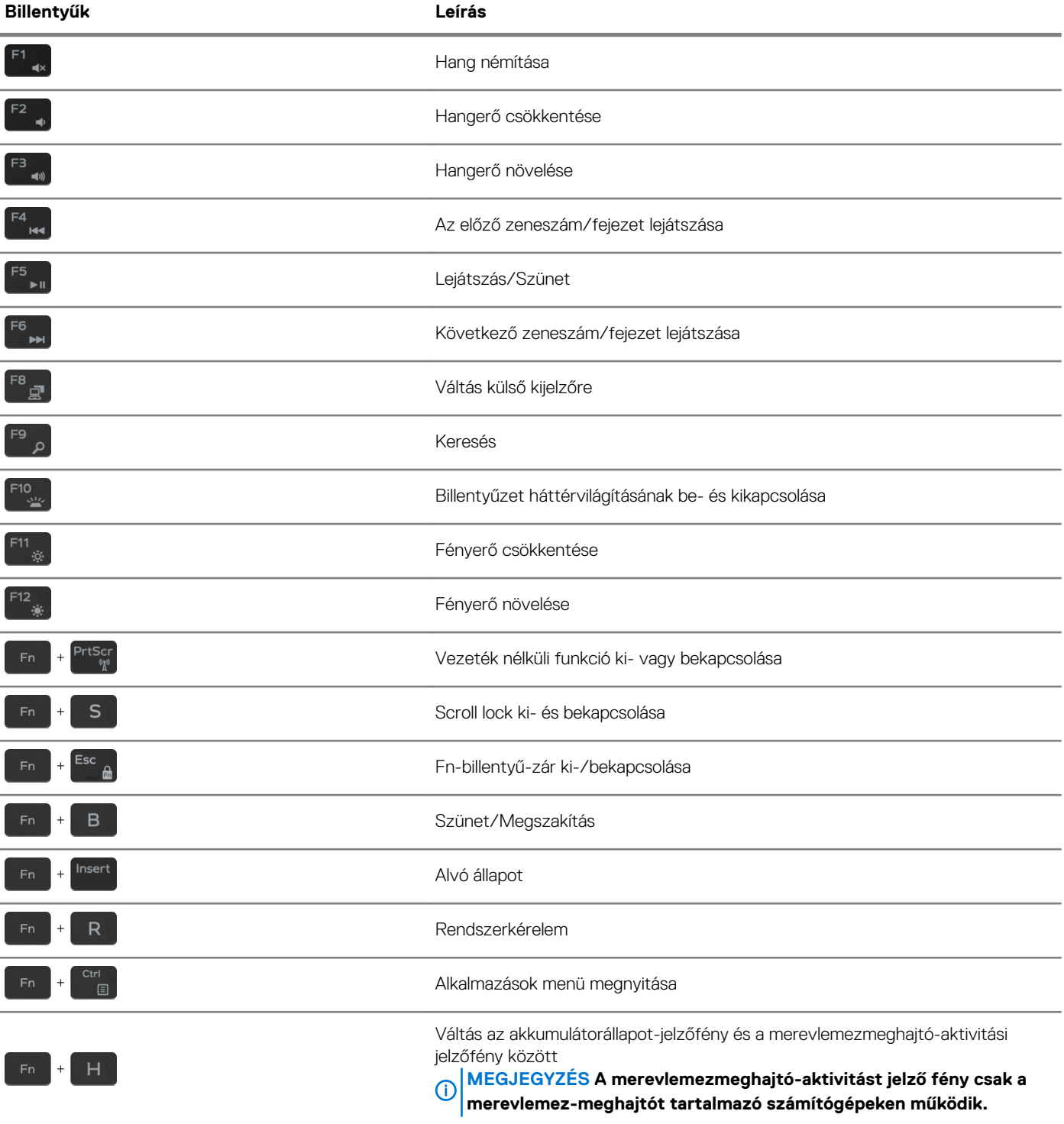

# <span id="page-19-0"></span>**Segítség igénybevétele és a Dell elérhetőségei**

**5**

#### **Mire támaszkodhat a probléma önálló megoldása során?**

A probléma önálló megoldását szolgáló alábbi források révén juthat a Dell-termékekkel és -szolgáltatásokkal kapcsolatos információhoz és segítséghez:

**23. táblázat: Mire támaszkodhat a probléma önálló megoldása során?**

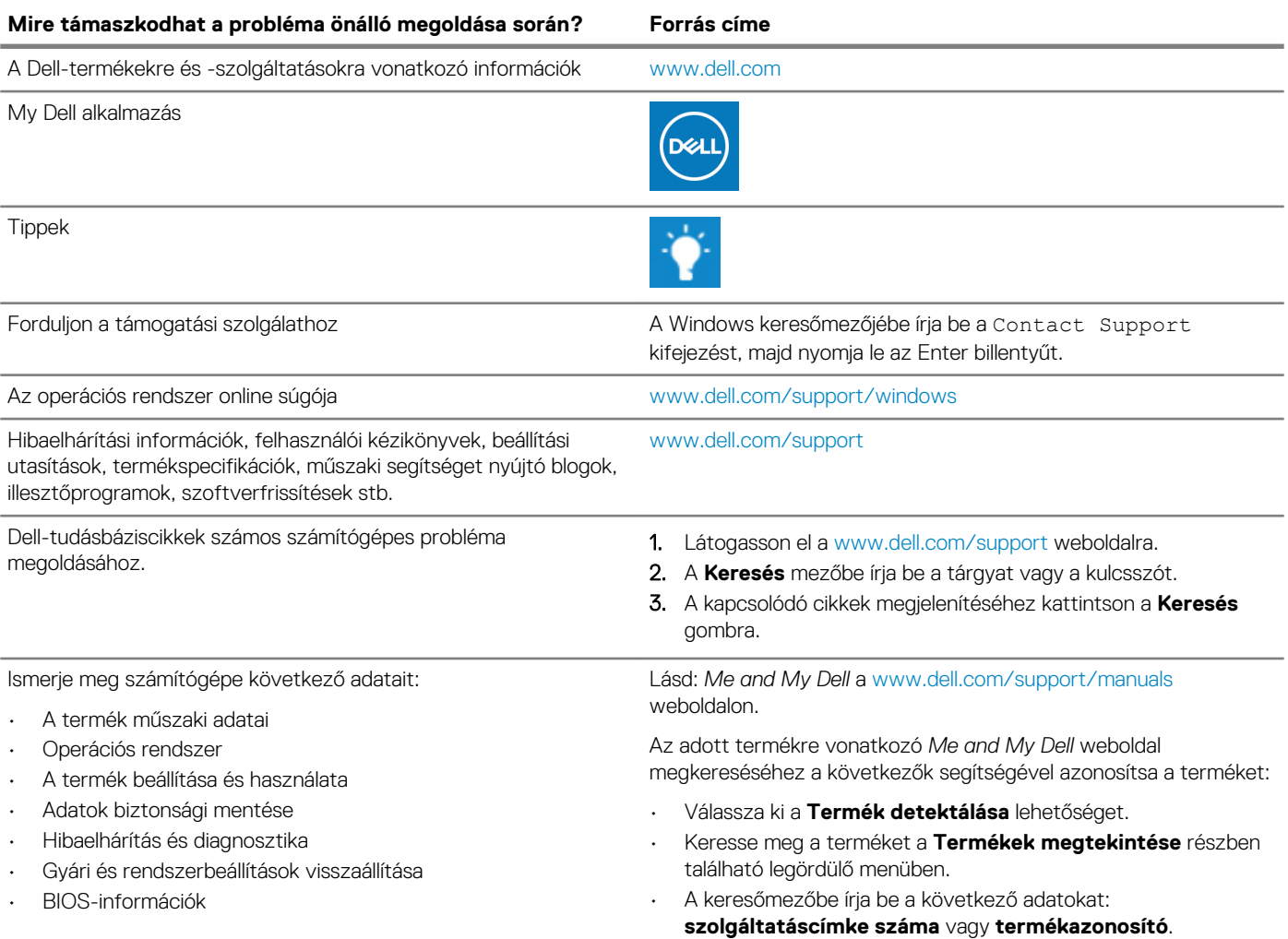

#### **A Dell elérhetőségei**

Ha értékesítéssel, műszaki támogatással vagy ügyfélszolgálattal kapcsolatosan szeretne a Dellhez fordulni, látogasson el ide: [www.dell.com/contactdell](https://www.dell.com/contactdell).

**MEGJEGYZÉS Az elérhetőség országonként és termékenként változik, és előfordulhat, hogy néhány szolgáltatás nem áll rendelkezésre az Ön országában.**

**MEGJEGYZÉS Amennyiben nem rendelkezik aktív internetkapcsolattal, elérhetőségeinket megtalálhatja a vásárlást igazoló nyugtán, a csomagoláson, a számlán vagy a Dell-termékkatalógusban.**